# INSTALLATION AND OPERATIONS MANUAL

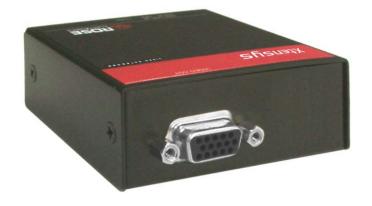

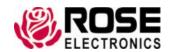

#### LIMITED WARRANTY

Rose Electronics® warrants the Xtensys™ Video Extender to be in good working order for one year from the date of purchase from Rose Electronics or an authorized dealer. Should this product fail to be in good working order at any time during this one-year warranty period, Rose Electronics will, at its option, repair or replace the Unit as set forth below. Repair parts and replacement units will be either reconditioned or new. All replaced parts become the property of Rose Electronics. This limited warranty does not include service to repair damage to the Unit resulting from accident, disaster, abuse, or unauthorized modification of the Unit, including static discharge and power surges.

Limited Warranty service may be obtained by delivering this unit during the one-year warranty period to Rose Electronics or an authorized repair center providing a proof of purchase date. If this Unit is delivered by mail, you agree to insure the Unit or assume the risk of loss or damage in transit, to prepay shipping charges to the warranty service location, and to use the original shipping container or its equivalent. You must call for a return authorization number first. Under no circumstances will a unit be accepted without a return authorization number. Contact an authorized repair center or Rose Electronics for further information.

ALL EXPRESS AND IMPLIED WARRANTIES FOR THIS PRODUCT INCLUDING THE WARRANTIES OF MERCHANTABILITY AND FITNESS FOR A PARTICULAR PURPOSE, ARE LIMITED IN DURATION TO A PERIOD OF ONE YEAR FROM THE DATE OF PURCHASE, AND NO WARRANTIES, WHETHER EXPRESS OR IMPLIED, WILL APPLY AFTER THIS PERIOD. SOME STATES DO NOT ALLOW LIMITATIONS ON HOW LONG AN IMPLIED WARRANTY LASTS, SO THE ABOVE LIMITATION MAY NOT APPLY TO YOU.

IF THIS PRODUCT IS NOT IN GOOD WORKING ORDER AS WARRANTIED ABOVE, YOUR SOLE REMEDY SHALL BE REPLACEMENT OR REPAIR AS PROVIDED ABOVE. IN NO EVENT WILL ROSE ELECTRONICS BE LIABLE TO YOU FOR ANY DAMAGES INCLUDING ANY LOST PROFITS, LOST SAVINGS OR OTHER INCIDENTAL OR CONSEQUENTIAL DAMAGES ARISING OUT OF THE USE OF OR THE INABILITY TO USE SUCH PRODUCT, EVEN IF ROSE ELECTRONICS OR AN AUTHORIZED DEALER HAS BEEN ADVISED OF THE POSSIBILITY OF SUCH DAMAGES, OR FOR ANY CLAIM BY ANY OTHER PARTY.

SOME STATES DO NOT ALLOW THE EXCLUSION OR LIMITATION OF INCIDENTAL OR CONSEQUENTIAL DAMAGES FOR CONSUMER PRODUCTS, SO THE ABOVE MAY NOT APPLY TO YOU. THIS WARRANTY GIVES YOU SPECIFIC LEGAL RIGHTS AND YOU MAY ALSO HAVE OTHER RIGHTS WHICH MAY VARY FROM STATE TO STATE.

NOTE: This equipment has been tested and found to comply with the limits for a Class A digital device, pursuant to Part 15 of he FCC Rules. These limits are designed to provide reasonable protection against harmful interference when the equipment is operated in a commercial environment. This equipment generates, uses, and can radiate radio frequency energy and, if not installed and used in accordance with the instruction manual, may cause harmful interference to radio communications. Operation of this equipment in a residential area is likely to cause harmful interference in which case the user will be required to correct the interference at his own expense.

IBM, AT, and PS/2 are trademarks of International Business Machines Corp. Microsoft and Microsoft Windows are registered trademarks of Microsoft Corp. Any other trademarks mentioned in this manual are acknowledged to be the property of the trademark owner.

Copyright Rose Electronics 2008. All rights reserved.

No part of this manual may be reproduced, stored in a retrieval system, or transcribed in any form or any means, electronic or mechanical, including photocopying and recording, without the prior written permission of Rose Electronics.

## **TABLE of CONTENTS**

| Contents                            | Page # |
|-------------------------------------|--------|
| Disclaimer                          | 1      |
| System Introduction                 |        |
| Features                            |        |
| Package contents                    |        |
| Rose Electronics web site           |        |
| About this manual                   |        |
| Installation                        |        |
| Operation                           |        |
|                                     |        |
| Maintenance and Repair              |        |
| Technical Support                   |        |
| Safety                              |        |
|                                     |        |
|                                     |        |
|                                     |        |
| <u>Figures</u>                      | Page # |
| Figures Figure 1. Models            | 3      |
|                                     |        |
|                                     |        |
| Appendices                          | Page # |
| Appendix A – General Specifications |        |
|                                     | 9      |

#### INTRODUCTION

#### Disclaimer

While every precaution has been taken in the preparation of this manual, the manufacturer assumes no responsibility for errors or omissions. Neither does the manufacturer assume any liability for damages resulting from the use of the information contained herein. The manufacturer reserves the right to change the specifications, functions, or circuitry of the product without notice.

The manufacturer cannot accept liability for damages due to misuse of the product or other circumstances outside the manufacturer's control. The manufacturer will not be responsible for any loss, damage, or injury arising directly or indirectly from the use of this product.

#### **System Introduction**

Thank you for choosing the Rose Electronics<sup>®</sup> Xtensys<sup>™</sup> Video Extender. The Xtensys Video Extender is the result of Rose Electronics commitment to developing and providing state-of-the-art solutions for today's demanding workplace. The Xtensys Video Extender has proven to be a valuable investment for any business, big or small, that has a need to switch and display multiple video signals to remote locations. Using the Xtensys Video Extender you can easily route any video input to any remote video monitor with just a few simple keystrokes.

The Xtensys Video Extender system consists of an Xtensys CATx KVM switch, up to 64 computers that provide the video sources, an Xtensys CATx transmitter for each video source, and an Xtensys Video Extender unit and monitor for each remote display needed (1 to 16). These max quantities vary depending of the Xtensys CATx KVM switch model used. All connections use industry standard CAT5, CAT5e, or CAT6 shielded or unshielded, solid core twisted-pair cable terminated with RJ45M connectors. The total distance from the video source to the remote display monitor is 1,000 feet.

Installation only takes a few minutes since the Xtensys Video Extender automatically sets up various parameters and functions based on your system topology. There are no jumpers to set or knobs to turn. Parameters like video gain, equalization, and color skew are automatically compensated for and properly adjusted based on the length and type of CATx cable used.

The only cables needed are CATx cables to connect the Xtensys CATx KVM switch to the computers and to the Xtensys Video Extender and monitors. CATx cable can be ordered from Rose Electronics in 25 to 1,000 foot lengths.

#### **Features**

- The Xtensys Video Extender features automatic;
  - Skew compensation
  - Gain adjustment
  - Video Equalization
- Extend a video monitor from an Xtensys KVM Switch using a single CATx cable
- Supports video resolution up to 1920 x 1440
- Operating system independent
- Status LED indicators on each RJ45 connector
- All settings and video tuning are preformed automatically; no user adjustments are needed to achieve a crystal clear display up to 1,000 feet away.

#### **Package contents**

The shipping package contents consist of the following:

- The Xtensys Video Extender (as ordered)
- Power adapter
- Installation and operations manual

If the package contents are not correct, contact Rose Electronics or your reseller, so the problem can be quickly resolved.

#### **Rose Electronics web site**

Visit our web site at www.rose.com for additional information on the Xtensys Video Extender and other products that are designed for data center applications, classroom environments, keyboard, monitor, and mouse extenders and other applications.

#### Registration

Register your product on line at: www.rose.com/htm/online-registrationform.htm

#### **About this manual**

This manual covers the installation and operation of the Xtensys Video Extender and describes the basic product application.

## MODEL

#### **Front**

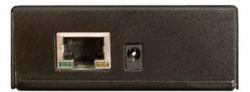

#### Connectors

RJ45F

Power

#### Rear

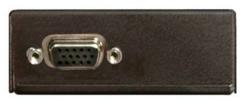

HD15F

Figure 1. Models

#### INSTALLATION

#### Installation

Installing the Xtensys Video Extender is a very easy plug-and-play process. Simply connect the Xtensys Video Extender's HD15F connector directly to the monitor cable; next connect the power adapter to the power jack on Xtensys Video Extender. Finally, connect the Xtensys Video Extender's link connector (RJ45F) to the designated KVM port on the Xtensys KVM switch with up to 1,000 feet of standard CATx cable. (See below example)

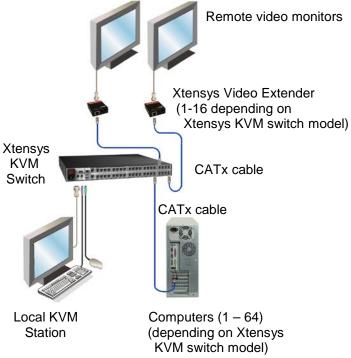

**Basic Application Diagram** 

When power is applied, the Xtensys Video Extender will automatically detect the cable length, adjust the video gain and equalization and set the skew on the RGB components to produce a crystal clear display.

There are several application configurations that can be used for selecting and switching your video sources to the remote monitors. You can use the local KVM station on the Xtensys KVM Switch to select the video source to display on the remote monitors. The Xtensys KVM Switch can also be instructed to switch a video port to a KVM port using serial commands from an external laptop or terminal connected to the serial port on the Xtensys KVM Switch.

#### **OPERATION**

#### **Operation**

Operation of your system is no different than having monitor connected directly to a PC. The only difference is they can be up to 1,000 feet away. You can operate your system normally, programs can be executed, maintenance can be performed, and any operation normally performed can be done with no degradation in video quality and performance.

The Computer Select menu allows you to perform alternative switching from the local Xtensys KVM station. You can switch any Xtensys CPU port to any Xtensys KVM port.

To display the Computer select menu, from the local KVM station on the Xtensys unit, press and release the left Ctrl key then the Esc key. The below Computer select menu will display.

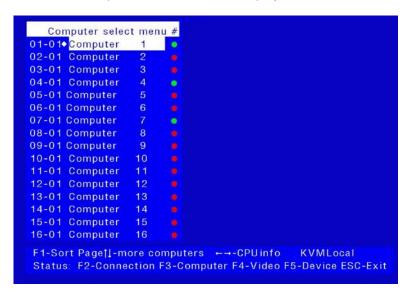

On the Computer Select Menu in the top row of the lower menu, there is the label KVM Local. This is the KVM station that will switch to a selected computer. To perform this alternative switching:

- 1. Display the computer select menu (Left Ctrl key + ESC key)
- 2. Press the tab key to select the KVM port to switch the video to
- 3. Press the up / down arrow keys to select the Computer to switch to the selected KVM station's remote monitor.
- 4. Press "V" to switch the video from the selected computer to the selected KVM port.

#### SERVICE AND SUPPORT

#### Maintenance and Repair

This Unit does not contain any internal user-serviceable parts. In the event a Unit needs repair or maintenance, you must first obtain a Return Authorization (RA) number from Rose Electronics or an authorized repair center. This Return Authorization number must appear on the outside of the shipping container.

See Limited Warranty for more information.

When returning a Unit, it should be double-packed in the original container or equivalent, insured and shipped to:

Rose Electronics Attn: RA\_\_\_\_\_ 10707 Stancliff Road Houston, Texas 77099 USA

#### **Technical Support**

If you are experiencing problems, or need assistance in setting up, configuring, or operating your Xtensys Video Extender, consult the appropriate sections of this manual. If, however, you require additional information or assistance, please contact the Rose Electronics Technical Support Department at:

Phone: (281) 933-7673

E-Mail: <u>TechSupport@rose.com</u>

Web: <u>www.rose.com</u>

Technical Support hours are from: 8:00 am to 6:00 pm CST (USA), Monday through Friday.

Please report any malfunctions in the operation of this Unit or any discrepancies in this manual to the Rose Electronics Technical Support Department.

#### **SAFETY**

#### **Safety**

The Xtensys Video Extender has been tested for conformance to safety regulations and requirements, and has been certified for international use. Like all electronic equipment, the Xtensys Video Extender should be used with care. To protect yourself from possible injury and to minimize the risk of damage to the Unit, read and follow these safety instructions.

- Follow all instructions and warnings marked on this Unit.
- Except where explained in this manual, do not attempt to service this Unit yourself.
- Do not use this Unit near water.
- Provide proper ventilation and air circulation.
- Keep power cord and connection cables clear of obstructions that might cause damage to them.
- Use only power cords and connection cables designed for this Unit.
- Use only a grounded (three-wire) electrical outlet.
- Use only the power adapter provided with the Xtensys Video Extender.
- Keep objects that might damage this Unit and liquids that may spill, clear from this Unit. Liquids and foreign objects might come in contact with voltage points that could create a risk of fire or electrical shock.
- Operate this Unit only when the cover is in place.
- Do not use liquid or aerosol cleaners to clean this Unit. Always unplug this Unit from its electrical outlet before cleaning.
- Unplug this Unit from the electrical outlet and refer servicing to a qualified service center if any of the following conditions occur:
  - The power cord or connection cables are damaged or frayed.
  - The Unit has been exposed to any liquids.
  - The Unit does not operate normally when all operating instructions have been followed.
  - The Unit has been dropped or the case has been damaged.
  - The Unit exhibits a distinct change in performance, indicating a need for service.

#### **APPENDICES**

#### Appendix A - General Specifications

| Dimensions         | Width    | Depth     | Height    |
|--------------------|----------|-----------|-----------|
| Receiver (in / cm) | 2.2 / 56 | 2.56 / 65 | 0.83 / 21 |

Video:

Resolution: Up to 1920 x 1440

Compatibility: SVGA, VGA, XGA, RGB

Levels: 0.7V p-p

Sync type: Separate/composite TTL level

Support:

Video: VGA, SVGA, XGA, RGB

Connectors:

Video: HD15F

Interconnect: RJ45F UTP/STP, EIA / (CAT5, 5e, 6) TIA 568

Remote power + 5V 1.0A external

Environmental: Temp.  $0^{\circ}\text{C} - 45^{\circ}\text{C} (32^{\circ}\text{F} - 113^{\circ}\text{F})$ 

Humidity 0% – 90% non-condensing

### **Appendix B – Part Numbers**

| Part Number        | Description                      |  |  |
|--------------------|----------------------------------|--|--|
| XTR-MU             | Video receiver unit              |  |  |
| Cables             | Description                      |  |  |
| CAB-08C5UTPnnn     | CAT5 unshieded twisted pair      |  |  |
| CAB-08C6UTPnnn     | CAT6 unshieded twisted pair      |  |  |
| CAB-08C5STPnnn     | CAT5 shieded twisted pair        |  |  |
| CAB-08C6STPnnn     | CAT6 shieded twisted pair        |  |  |
| Power Adapter      | Description                      |  |  |
| TFR-05D250FSUB-1.3 | Power Adapter for Receiver units |  |  |
| Mounting Bracket   | Description                      |  |  |
| BOX-BRK-LCD        | LCD Monitor Mounting Bracket     |  |  |

## **NOTES**

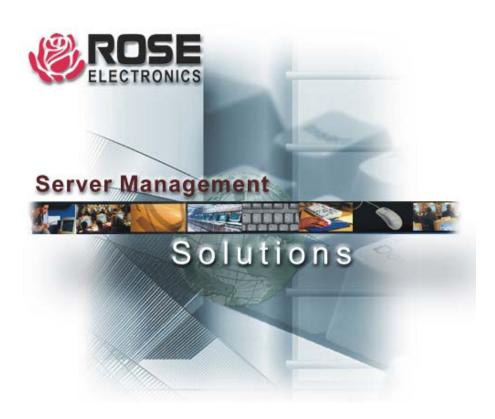

Phone: (281) 933-7673 WWW.ROSE.COM